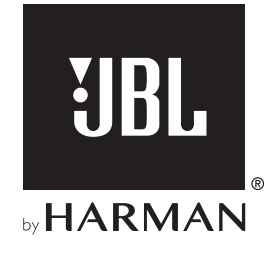

# BAR 5.1 SURROUND

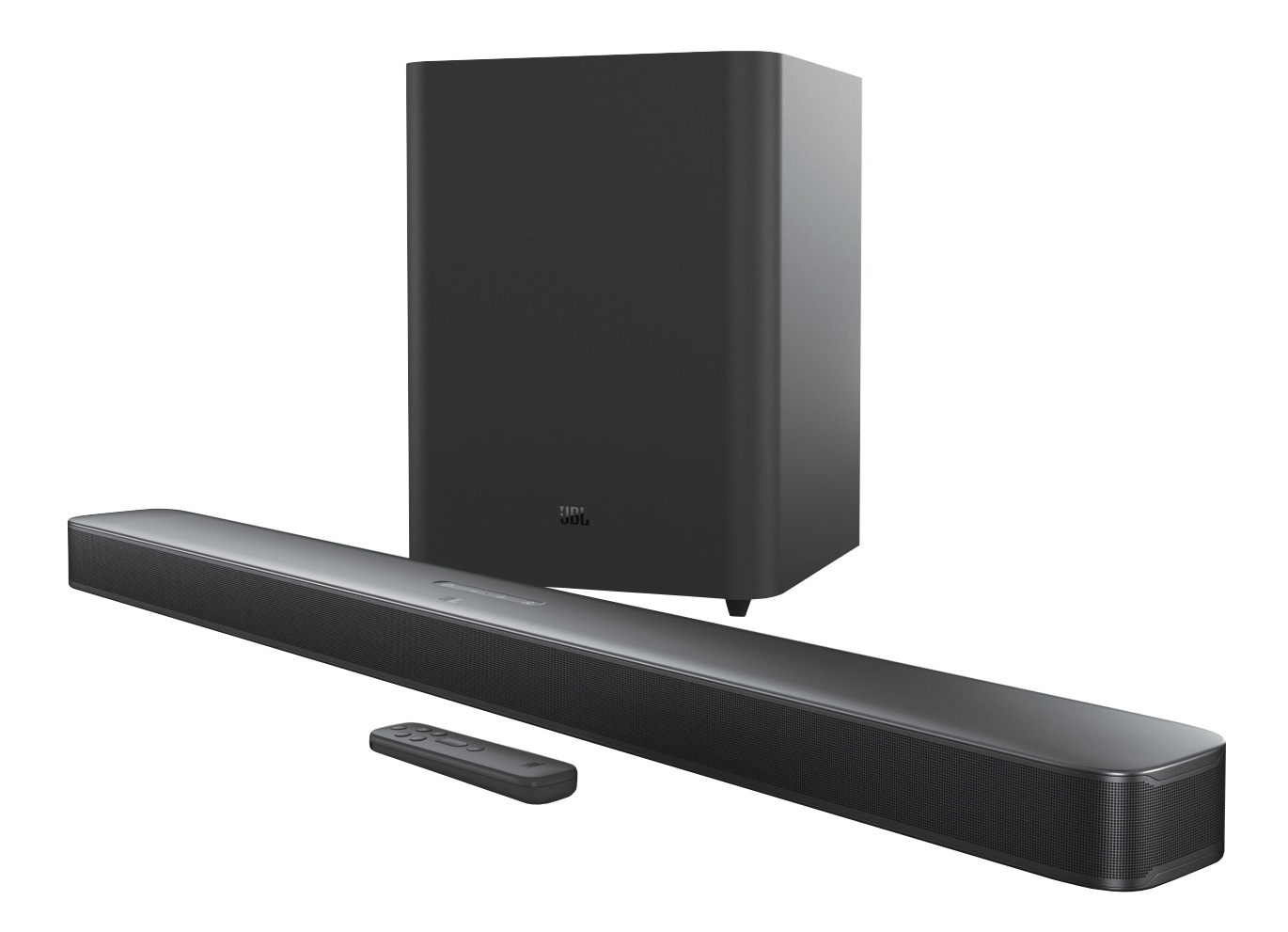

## BEDIENUNGSANLEITUNG

## <span id="page-1-0"></span>**WICHTIGE** SICHERHEITSINFORMATIONEN

#### Vor der Inbetriebnahme die Versorgungsspannung überprüfen

Die JBL Bar 5.1 Surround (Soundbar und Subwoofer) ist für den Einsatz mit 100-240 Volt, 50/60 Hz Wechselstrom gedacht. Der Anschluss an eine Netzspannung, die nicht der Spannung entspricht, für die das Produkt ausgelegt ist, kann zu einem Sicherheits- und Brandrisiko führen und unter Umständen das Gerät beschädigen. Wenn du Fragen zur erforderlichen Spannung deines Modells oder zur Netzspannung in deiner Region hast, wende dich bitte an deinen Händler oder den Kundendienstvertreter, bevor das Gerät an eine Steckdose angeschlossen wird.

#### Keine Verlängerungskabel verwenden

Verwende zur Vermeidung von Sicherheitsrisiken nur das mit dem Gerät mitgelieferte Netzkabel. Wir raten von einer Verwendung von Verlängerungskabeln mit diesem Produkt ab. Verlege bei elektrischen Geräten Netzkabel nicht unter Teppichen und stelle keine schweren Gegenstände darauf. Beschädigte Netzkabel sollten umgehend von einem autorisierten Servicecenter durch ein Kabel ersetzt werden, das den Werksspezifikationen entspricht.

#### Netzkabel vorsichtig behandeln

Ziehe das Netzkabel immer am Stecker aus der Steckdose, nie am Kabel. Ziehe den Stecker aus der Netzsteckdose, wenn der Lautsprecher längere Zeit nicht verwendet wird.

#### Gehäuse nicht öffnen

Es befinden sich keine vom Benutzer wartbaren Teile im Produkt. Bei Öffnen des Geräts besteht Stromschlaggefahr. Jede Veränderung am Gerät führt zum Erlöschen der Garantie. Falls versehentlich Wasser in das Gerät gelangt, trenne es sofort vom Netzstrom und wende dich an ein autorisiertes Servicecenter.

## INHALTSVERZEICHNIS

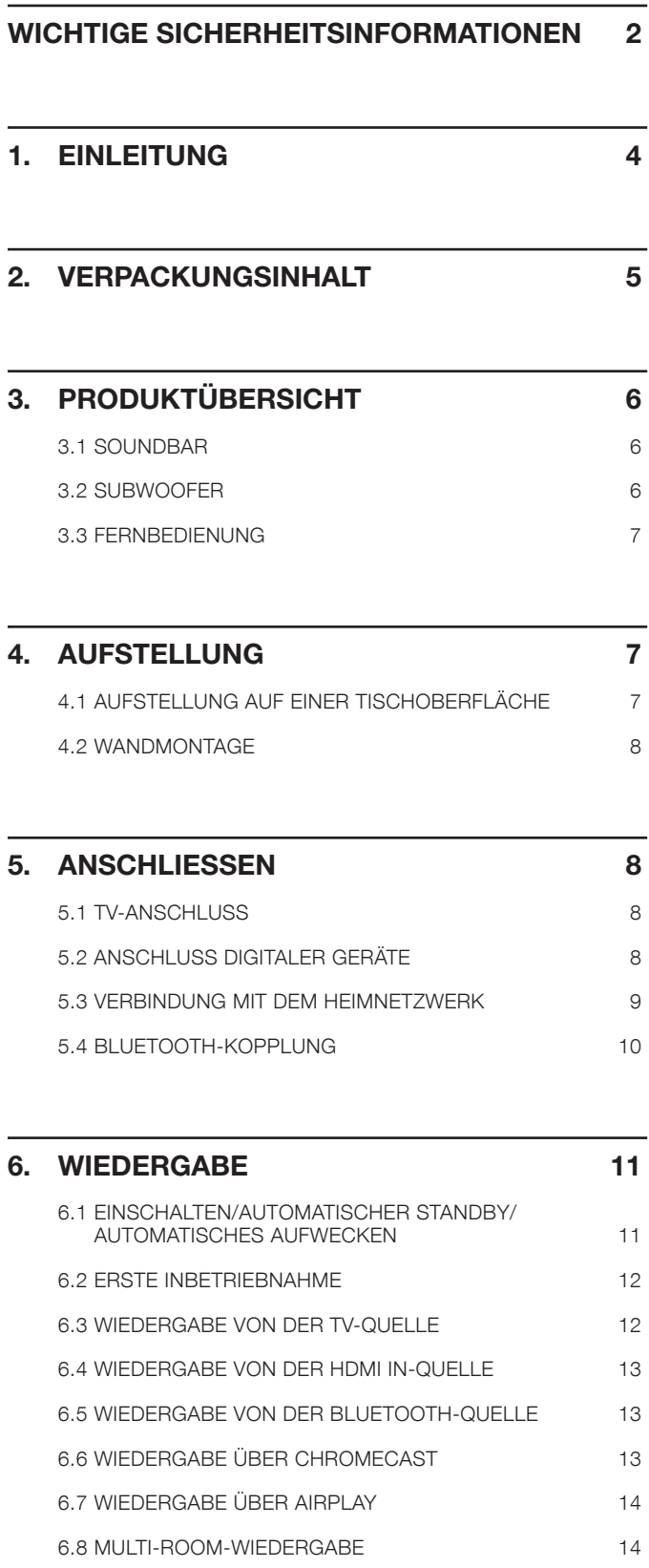

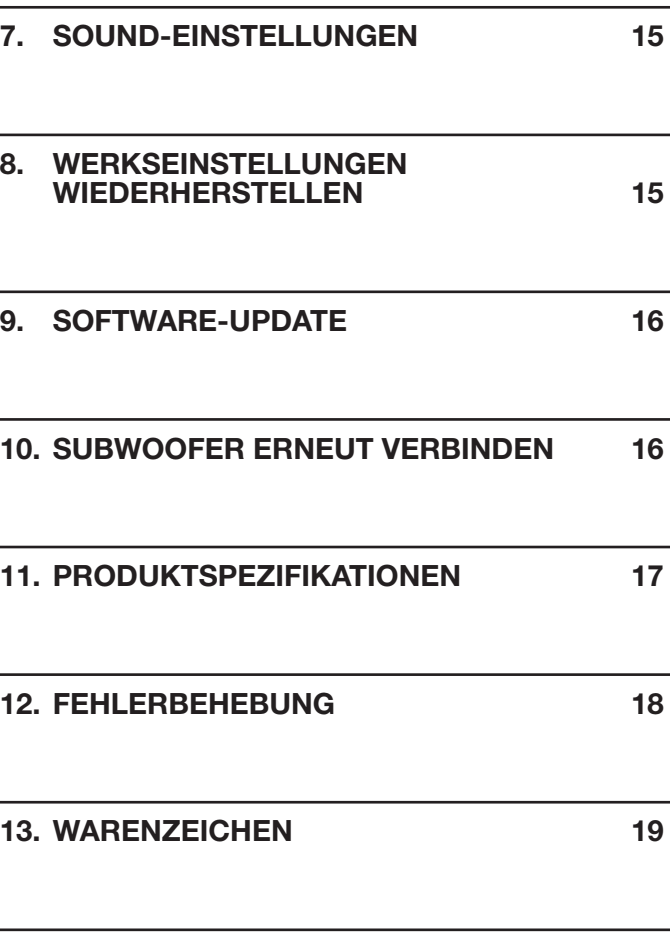

14. [HINWEIS ZU OPEN-SOURCE-LIZENZEN](#page-19-0) 20

3

## <span id="page-3-0"></span>1. EINLEITUNG

Vielen Dank für den Kauf der JBL Bar 5.1 Surround (Soundbar und Subwoofer), die für ein außergewöhnliches Sounderlebnis deines Home-Entertainmentsystems entwickelt wurde. Bitte nimm dir ein paar Minuten, um dieses Handbuch mit der Produktbeschreibung und den Schritt-für-Schritt-Anweisungen für die Einrichtung und die Inbetriebnahme zu lesen.

Für die optimale Nutzung der Produktfunktionen und den Support muss die Produktsoftware möglicherweise in Zukunft über das Internet und den USB-Anschluss aktualisiert werden. Lies bitte den Abschnitt Software-Update in dieser Anleitung, um sicherzustellen, dass dein Produkt über die neueste Software verfügt.

Designs und Spezifikationen können ohne vorherige Ankündigung geändert werden. Falls Fragen zu diesem Produkt, seiner Inbetriebnahme oder seiner Bedienung bestehen, wende dich bitte an einen Fachhändler oder HiFi-Spezialisten, oder besuche unsere Website unter: www.jbl.com

## <span id="page-4-0"></span>2. VERPACKUNGSINHALT

Packe den Karton vorsichtig aus und achte darauf, dass die folgenden Teile enthalten sind. Wenn ein Teil beschädigt ist, verwende es nicht, oder ein Teil fehlen sollte, wende dich an einen Händler oder einen Kundendienstvertreter.

#### Soundbar

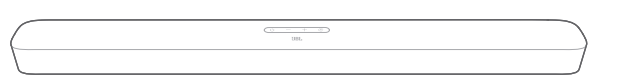

#### Subwoofer

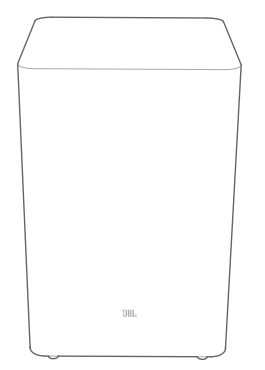

#### Fernbedienung (mit 2 AAA-Batterien)

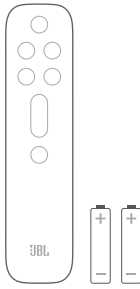

#### Netzkabel\*

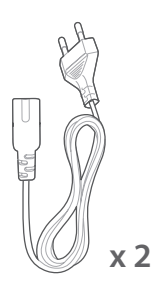

\* Die Anzahl der Netzkabel und der Steckertyp sind von der Region abhängig.

#### HDMI-Kabel

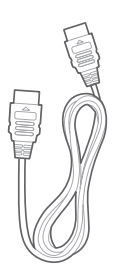

#### Wandmontageset

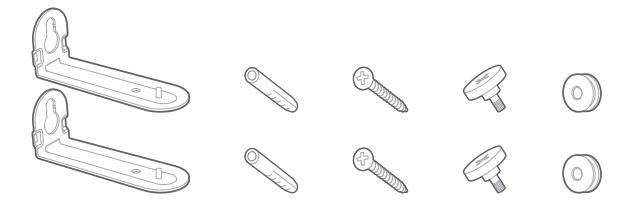

#### Produktinformationen und Wandmontageschablone

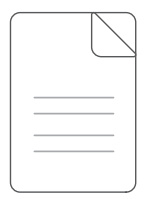

## <span id="page-5-0"></span>3. PRODUKTÜBERSICHT

### 3.1 Soundbar

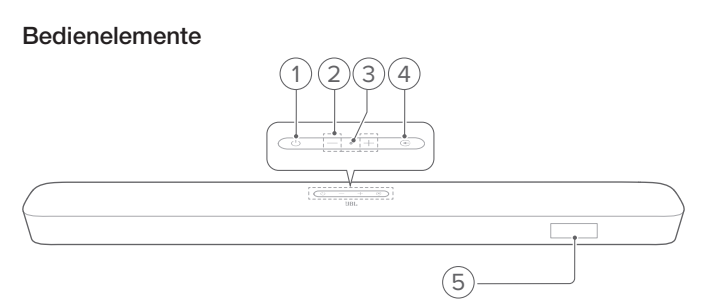

#### 1)  $\circlearrowleft$  (Ein/Aus)

• Hiermit wird das System eingeschaltet oder der Standby-Modus aktiviert.

#### 2) -/+ (Lautstärke)

- Hiermit wird die Lautstärke erhöht oder gesenkt.
- Halte dies gedrückt, um die Lautstärke kontinuierlich zu erhöhen oder zu verringern.
- Drücke die beiden Tasten gleichzeitig, um das Gerät stummzuschalten oder die Stummschaltung aufzuheben.

#### 3) Mikrofon

• Für die Audiokalibrierung (Automatic Multibeam Calibration (AMC))

#### 4)  $\mathfrak{S}$  (Quelle)

• Zum Auswählen einer Audioquelle: TV (Standard, für TV-Anschluss, bei dem der HDMI OUT (TV ARC) -Anschluss Vorrang gegenüber dem OPTICAL-Anschluss hat), Bluetooth oder HDMI IN

#### 5) Statusanzeige

#### Rückseitige Anschlüsse

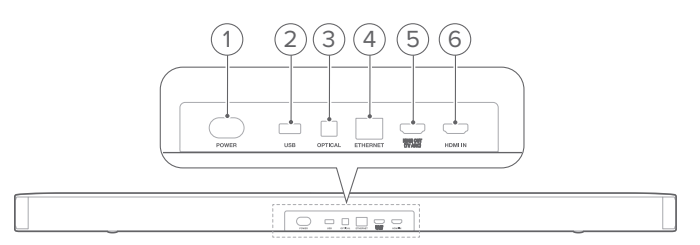

#### 1) POWER

• Für den Anschluss an die Stromversorgung (mit dem mitgelieferten Netzkabel)

#### 2) USB

- USB-Anschluss für Software-Updates
- Schließe hier ein USB-Speichermedium für die MP3- Wiedergabe an (nur für die US-Version).

#### 3) OPTICAL

• Schließe hier einen optischen Ausgang eines TV-Geräts oder digitalen Geräts an.

#### 4) ETHERNET

• Schließe hier über ein Ethernet-Kabel ein Heimnetzwerk an

#### 5) HDMI OUT (TV ARC)

• Schließe hier den HDMI ARC-Eingang deines TV-Geräts an.

#### 6) HDMI IN

• Schließe hier einen HDMI-Ausgang eines digitalen Geräts an.

#### 3.2 Subwoofer

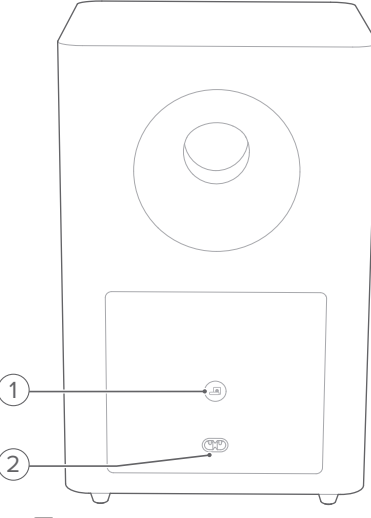

#### 1)

• Verbindungsstatusanzeige

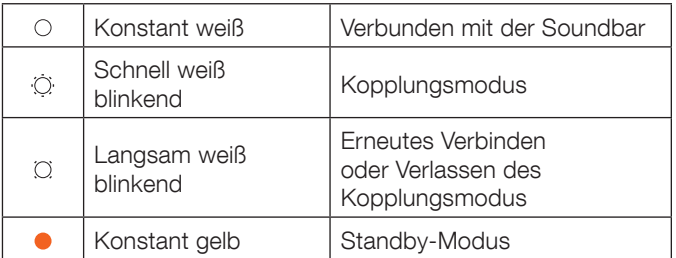

#### 2) POWER

• Für den Anschluss an die Stromversorgung (mit dem mitgelieferten Netzkabel)

#### <span id="page-6-0"></span>3.3 Fernbedienung

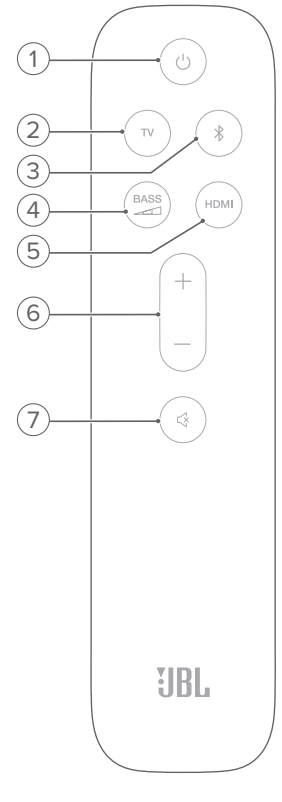

#### $1)$   $\circlearrowleft$

• Hiermit wird das System eingeschaltet oder der Standby-Modus aktiviert.

#### 2)

• Wähle die TV-Quelle (für die TV-Verbindung, bei welcher der HDMI OUT (TV ARC)-Anschluss Vorrang vor dem OPTICAL-Anschluss hat)

#### 3)  $\sqrt[3]{ }$  (Bluetooth)

- Hiermit wird die Bluetooth-Quelle ausgewählt.
- Halte diese Taste gedrückt, um ein anderes Bluetooth-Gerät zu verbinden.

#### **BASS** 4)  $\overline{\mathcal{L}}$

• Wähle den Basspegel für den Subwoofer: 1/2/3 (Standard)/4/5

#### 5) HDMI

• Hiermit wird die Quelle HDMI IN ausgewählt.

#### 6)  $+/-$

- Hiermit wird die Lautstärke erhöht oder gesenkt.
- Halte dies gedrückt, um die Lautstärke kontinuierlich zu erhöhen oder zu verringern.

#### 7)  $\Im$  (Stummschaltung)

• Stummschaltung / Stummschaltung aufheben

## 4. AUFSTELLUNG

#### 4.1 Aufstellung auf einer Tischoberfläche

Stelle die Soundbar und den Subwoofer auf eine stabile und ebene Fläche. Stelle sicher, dass der Subwoofer mindestens 1 m (3 ft) von der Soundbar und 10 cm (4") von der Wand entfernt ist.

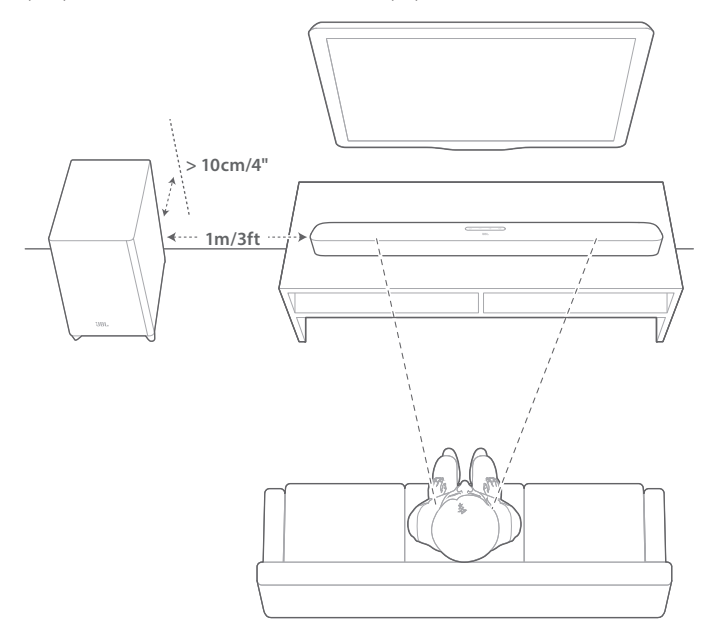

#### HINWEISE:

- Das Netzkabel muss ordnungsgemäß an das Stromnetz angeschlossen sein.
- Lege keine Gegenstände auf die Soundbar oder den Subwoofer.
- − Stelle sicher, dass der Abstand zwischen dem Subwoofer und der Soundbar unter 6 m liegt.

#### <span id="page-7-0"></span>4.2 Wandmontage

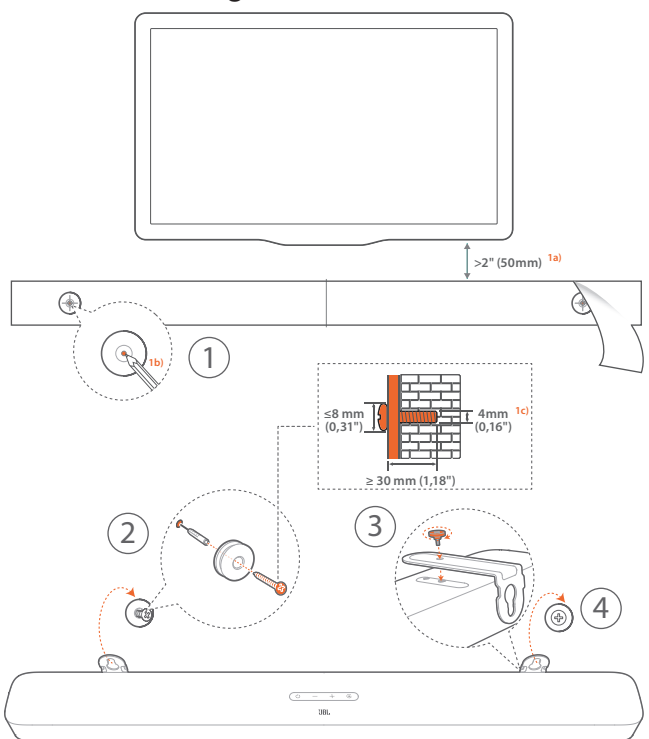

#### 1. Vorbereitung:

- a) Klebe die mitgelieferte Wandmontageschablone mit einem Mindestabstand von 50 mm (2") vom TV-Gerät mit Klebebändern an eine Wand.
- b) Markiere mit einer Kugelschreiberspitze die Position des zu bohrenden Lochs. Entferne die Vorlage.
- c) Bohre an der markierten Stelle ein 4 mm/0,16" großes Loch.
- 2. Montiere jetzt die Wandhalterung.
- 3. Befestige die Wandhalterung mit der Schraube an der Unterseite der Soundbar.
- 4. Montiere die Soundbar.

#### HINWEISE:

- − Achte darauf, dass die Wand das Gewicht der Soundbar tragen kann.
- − Nur an einer vertikalen Wand montieren.
- − Vermeide einen Ort mit hoher Temperatur oder Luftfeuchtigkeit.
- − Vergewissere dich vor der Wandmontage, dass die Kabel zwischen der Soundbar und externen Geräten richtig angeschlossen werden können.
- − Vergewissere dich auch vor der Wandmontage, dass die Soundbar vom Stromnetz getrennt ist. Andernfalls kann es zu einem elektrischen Schlag kommen.

## 5. ANSCHLIESSEN

#### 5.1 TV-Anschluss

Verbinde die Soundbar mit deinem TV-Gerät über das mitgelieferte HDMI-Kabel oder ein optisches Kabel (separat erhältlich).

#### Anschluss über das mitgelieferte HDMI-Kabel

Eine HDMI-Verbindung unterstützt digitalen/s Ton und Video mit einer einzigen Kabelverbindung. Der Anschluss über HDMI ist die beste Option für deine Soundbar.

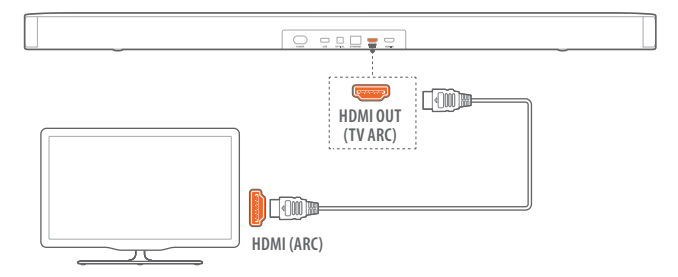

- 1. Verbinde die Soundbar mit deinem TV-Gerät über das mitgelieferte HDMI-Kabel.
- 2. Überprüfe auf dem TV-Gerät, ob HDMI-CEC und HDMI ARC aktiviert sind. Weitere Informationen sind in der Bedienungsanleitung des TV-Geräts zu finden.

#### HINWEISE:

- − Die vollständige Kompatibilität mit allen HDMI-CEC-Geräten ist nicht garantiert.
- − Wende dich an den TV-Hersteller, falls Probleme mit der HDMI-CEC-Kompatibilität des TV-Geräts bestehen.

#### Anschluss über ein optisches Kabel

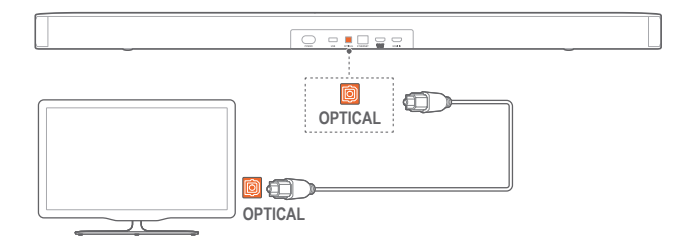

• Verbinde die Soundbar mit dem TV-Gerät über ein optisches Kabel (separat erhältlich).

#### 5.2 Anschluss digitaler Geräte

- 1. Vergewissere dich, dass dein Fernseher über den HDMI ARC-Anschluss an die Soundbar angeschlossen wurde (siehe "Anschluss über das mitgelieferte HDMI-Kabel" unter "TV-Anschluss" im Kapitel "ANSCHLIESSEN").
- 2. Verwende ein HDMI-Kabel (V2.0 oder höher), um die Soundbar mit deinem digitalen Gerät, wie beispielsweise einer Set-Top-Box, einem DVD-/Blu-ray-Player oder einer Spielekonsole, zu verbinden.

<span id="page-8-0"></span>3. Überprüfe auf deinem Digitalgerät, ob HDMI-CEC aktiviert ist. Weitere Informationen sind in der Bedienungsanleitung des Digitalgeräts zu finden.

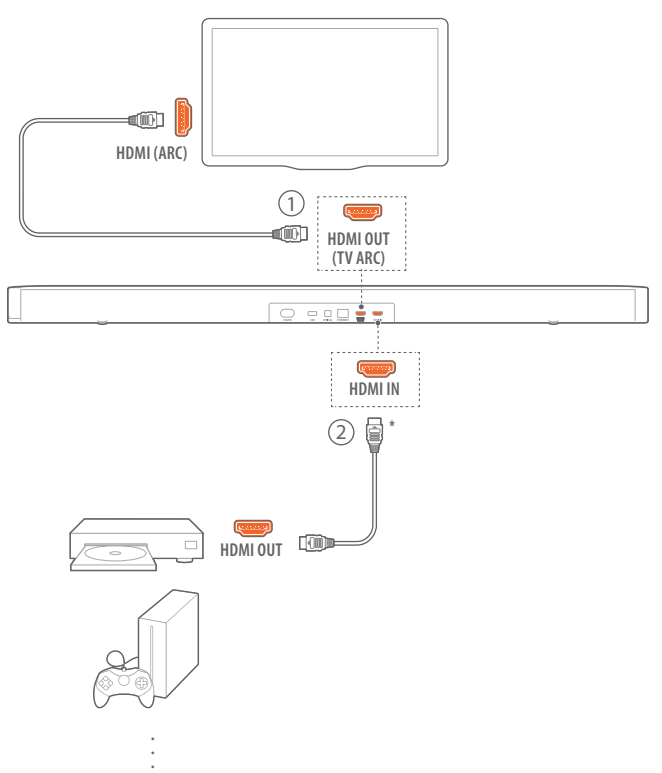

#### HINWEISE:

- − \* Das HDMI-Kabel ist separat erhältlich.
- − Wende dich an den Hersteller des Digitalgeräts, falls Probleme mit der HDMI-CEC-Kompatibilität des Digitalgeräts bestehen.
- − Wenn sowohl HDMI ARC- als auch das optische Kabel an die Soundbar angeschlossen sind, hat der Audioausgang der HDMI ARC-Verbindung Vorrang.

#### 5.3 Verbindung mit dem Heimnetzwerk

Verbinde die Soundbar über WLAN oder ein Ethernet-Kabel mit deinem Heimnetzwerk. Mithilfe der Chromecast built-in™\*- Technologie und der Unterstützung von AirPlay und Alexa\* kann mit der Soundbar Audio auf Smartphones oder Tablets über die Soundbar-Lautsprecher gestreamt werden.

#### HINWEISE:

- − \* Einige Funktionen erfordern Abonnements oder Dienste, die nicht in allen Ländern verfügbar sind.
- 1. Aufrufen des WLAN-Einrichtungsmodus an der Soundbar:
	- Drücke zum Einschalten  $\circlearrowright$  (siehe "Einschalten/ Automatischer Standby/Automatisches Aufwecken" im Kapitel "WIEDERGABE").
		- → Wenn die Soundbar nicht mit einem Netzwerk verbunden ist, zeigt der Bildschirm "HELLO" und dann.... "SETUP WIFI" an.
	- Halte die Taste  $\circlearrowright$  gedrückt, bis "RESET WIFI" angezeigt wird, um wieder in den WLAN-Einrichtungsmodus zu gelangen.

2. Füge die Soundbar auf deinem Android- oder iOS-Gerät zu deinem Heim-WLAN-Netzwerk hinzu.

Wähle eine App aus, um die WLAN-Einrichtung abzuschließen.

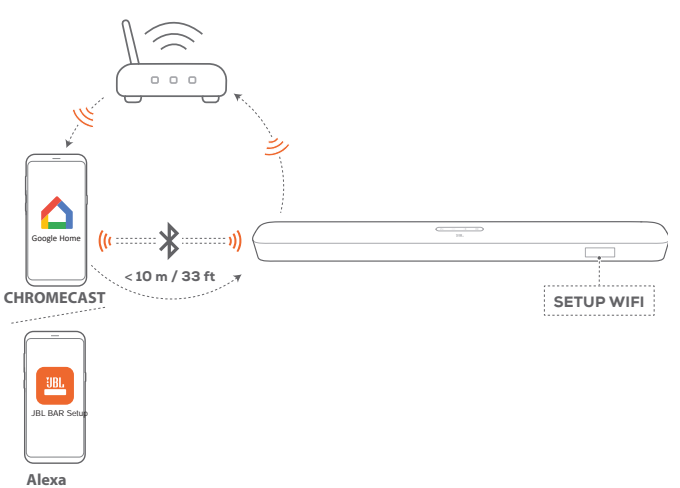

**& AirPlay**

- Google Home App: für die Wiedergabe über Chromecast built-in™
- JBL BAR Setup App: für die Wiedergabe über AirPlay

#### Über die Google Home App

- a) Verbinde dein Android- oder iOS-Gerät mit deinem WLAN-Heimnetzwerk. Lade die Google Home App herunter. Melde dich mit deinem Google-Konto an. Falls du keines hast, erstelle ein neues Konto.
- b) Folge den Anweisungen der App zum Fertigstellen der Einrichtung.

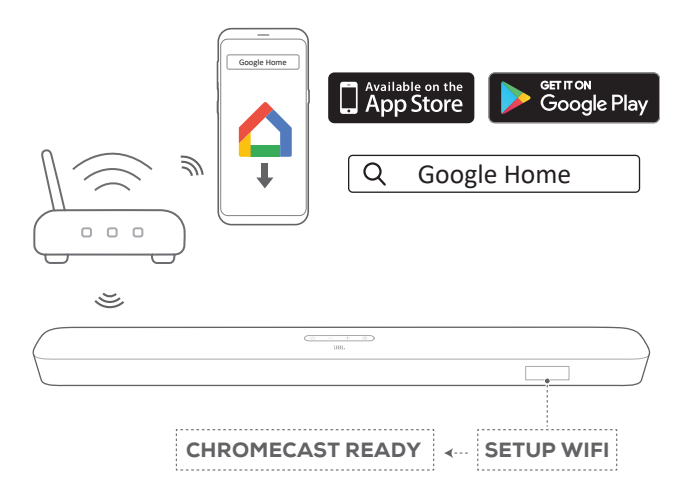

#### <span id="page-9-0"></span>Über die JBL BAR Setup-App

- a) Verbinde dein iOS-Gerät mit deinem WLAN-Heimnetzwerk. Lade die JBL BAR Setup App herunter.
- b) Verbinde die Soundbar mithilfe der JBL BAR Setup-App mit deinem WLAN-Heimnetzwerk. Folge den Anweisungen der App zum Fertigstellen der Einrichtung.

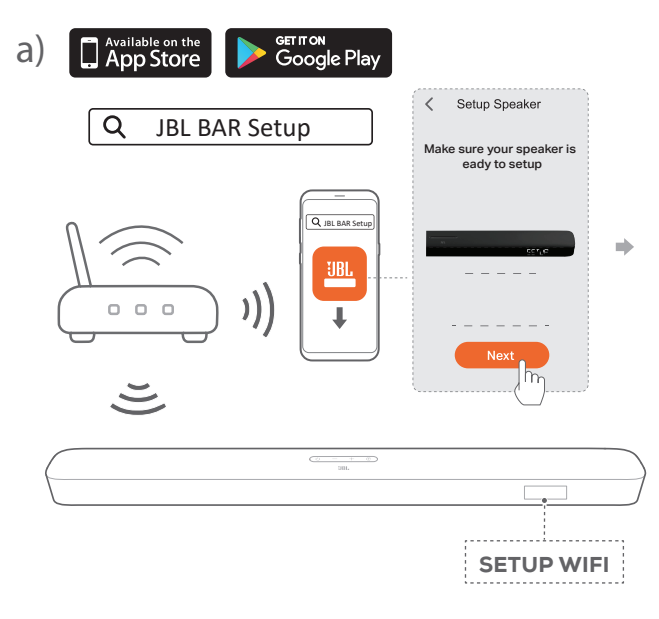

b)

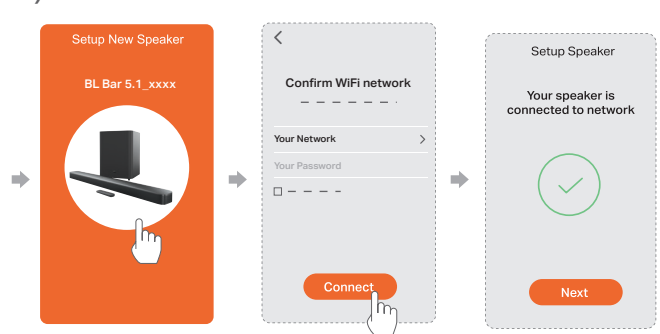

- 3. Verwende bei Bedarf ein Ethernet-Kabel, um die Soundbar mit deinem Heimnetzwerk zu verbinden.
	- Stelle sicher, dass die Verbindung mit dem gleichen Netzwerk hergestellt wird wie bei der Einrichtung.

#### HINWEISE:

- − Während der WLAN-Einrichtung über die Google Home App kannst du die Soundbar benennen und alles nach Räumen organisieren.
- − Füge auf deinem iOS-Gerät die Soundbar der Apple Home App hinzu und verwalte sie zusammen mit anderen AirPlay 2-fähigen Lautsprechern.
- − Wenn die Soundbar auf deinem iOS-Gerät zu deinem WLAN-Heimnetzwerk hinzugefügt wurde, kannst du AirPlay-Streaming von einer AirPlay-kompatiblen App aus starten (siehe "Wiedergabe über Airplay" im Kapitel "WIEDERGABE").

#### 5.4 Bluetooth-Kopplung

Verbinde die Soundbar über Bluetooth mit einem Bluetooth-Gerät, z. B. Smartphone, Tablet und Laptop.

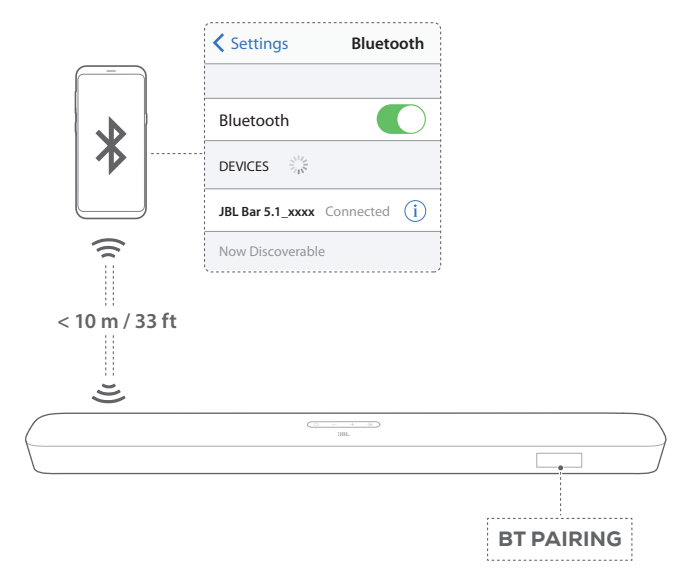

#### Bluetooth-Gerät verbinden

- 1. Drücke zum Einschalten  $\circlearrowright$  (siehe "Einschalten/Automatischer Standby/Automatisches Aufwecken" im Kapitel "WIEDERGABE").
- 2. Drücke  $\mathfrak{S}$  auf der Soundbar oder  $\mathfrak k$  auf der Fernbedienung, um die Bluetooth-Quelle auszuwählen.
	- $\rightarrow$  ..BT PAIRING": Bereit für die BT-Kopplung
- 3. Aktiviere auf dem Bluetooth-Gerät Bluetooth und suche innerhalb von drei Minuten nach "JBL Bar 5.1 xxxx".
	- → Erfolgreiche Verbindung: Der Gerätename wird angezeigt, wenn dein Gerät in englischer Sprache benannt ist. Es ertönt ein Bestätigungston.

#### Verbinden des letzten gekoppelten Geräts

Das Bluetooth-Gerät bleibt als gekoppeltes Gerät gespeichert, wenn die Soundbar in den Standby-Modus wechselt. Beim nächsten Wechsel zur Bluetooth-Quelle verbindet die Soundbar das zuletzt gepaarte Gerät automatisch erneut.

## Deutsch

#### <span id="page-10-0"></span>Verbinden mit einem anderen Bluetooth-Gerät

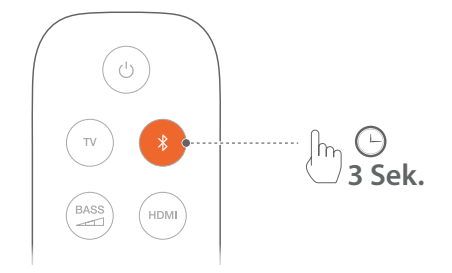

- 1. Halte bei aktiver Bluetooth-Quelle auf der Soundbar  $\mathfrak{E}$  oder auf der Fernbedienung  $\frac{1}{2}$  gedrückt, bis die "BT PAIRING" angezeigt wird.
	- → Das zuvor gekoppelte Gerät wird von der Soundbar gelöscht.
	- → Die Soundbar wechselt in den Bluetooth-Kopplungsmodus.
- 2. Führe den Schritt 3 unter "Bluetooth-Gerät verbinden" aus.
	- Hebe zuerst die Kopplung von "JBL Bar 5.1\_xxxx" auf dem Gerät auf, wenn das Gerät zuvor bereits mit der Soundbar gekoppelt wurde.

#### HINWEISE:

- Die Bluetooth-Verbindung wird getrennt, wenn der Abstand zwischen der Soundbar und dem Bluetooth-Gerät 10 m überschreitet.
- − Elektronische Geräte können Funkstörungen verursachen. Geräte, die elektromagnetische Wellen erzeugen, dürfen sich nicht in der Nähe der Soundbar befinden, z. B. Mikrowellengeräte, WLAN-Geräte usw.

### 6. WIEDERGABE

#### 6.1 Einschalten/Automatischer Standby/ Automatisches Aufwecken

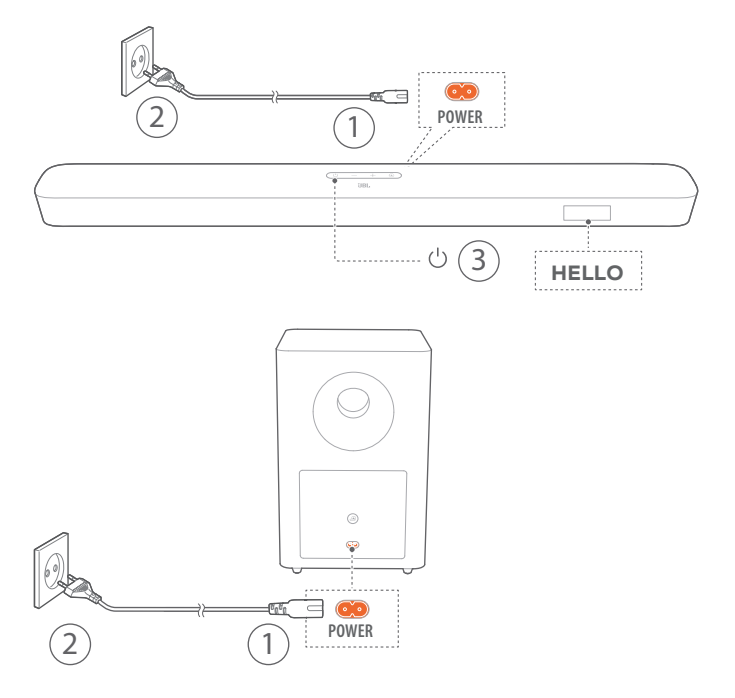

#### **Einschalten**

- 1. Schließe die Soundbar und den Subwoofer mit den mitgelieferten Netzkabeln an die Stromversorgung an.
	- $\rightarrow$  Die Statusanzeige auf der Soundbar zeigt "LOAD" und dann.... "STDBY" an.
- 2. Drücke auf der Soundbar die Taste  $\circlearrowright$  zum Einschalten.
	- $\rightarrow$  "HELLO" wird angezeigt.
	- → Der Subwoofer wird automatisch mit der Soundbar verbunden. Verbunden: Leuchtet konstant weiß.

#### HINWEISE:

- − Verwende nur die mitgelieferten Netzkabel.
- − Vergewissere dich vor dem Anschluss an das Stromnetz, dass die Netzkabel richtig an die Soundbar und den Subwoofer angeschlossen wurden.
- − Vergewissere dich vor dem Einschalten der Soundbar, dass alle anderen Verbindungen fertiggestellt sind (siehe "TV-Anschluss" und "Anschluss digitaler Geräte" im Kapitel "Anschließen").

#### Automatischer Standby-Modus

Wenn die Soundbar mehr als 10 Minuten inaktiv ist, wechselt sie automatisch in den Standby-Modus. "STDBY" wird angezeigt. Der Subwoofer wechselt auch in den Standby-Modus und leuchtet konstant gelb.

Beim nächsten Einschalten der Soundbar kehrt sie zur zuletzt ausgewählten Quelle zurück.

#### <span id="page-11-0"></span>Automatisches Aufwecken

Im Standby-Modus wird die Soundbar automatisch geweckt, wenn:

- Die Soundbar über den HDMI ARC-Anschluss mit dem TV-Gerät verbunden und das TV-Gerät eingeschaltet ist.
- Die Soundbar über ein optisches Kabel mit dem TV-Gerät verbunden ist und Audiosignale über das optische Kabel erfasst werden.
- Die Soundbar wird über die HDMI-ARC-Verbindung mit deinem Fernseher verbunden ist und über die HDMI-Verbindung auch mit deinem digitalen Gerät, wie z. B. einer Set-Top-Box, einem DVD/Blu-ray-Player oder einer Spielekonsole, und dein digitales Gerät eingeschaltet ist.
- Die Soundbar mit deinem Heimnetzwerk verbunden ist und Audio wird über Chromecast oder Airplay an die Soundbar gestreamt wird.

### 6.2 Erste Inbetriebnahme

#### AMC (Automatic Multibeam Calibration)

Mit der automatischen Mehrstrahl-Kalibrierung (AMC) kann dein Surround-Sounderlebnis für deine bevorzugte Sitzposition optimiert werden.

- Halte auf der Fernbedienung die Taste HDMI gedrückt, bis "CALIBRATION" auf der Soundbar angezeigt wird.
	- → Der Countdown beginnt bei 5 und läuft bis 1.
	- $\rightarrow$  Es ertönt ein lauter Ton. Die Audiokalibrierung wird gestartet.
	- → "CALIBRATING": Die Kalibrierung läuft.
	- $\rightarrow$  .DONE": Die Kalibrierung wurde erfolgreich abgeschlossen.

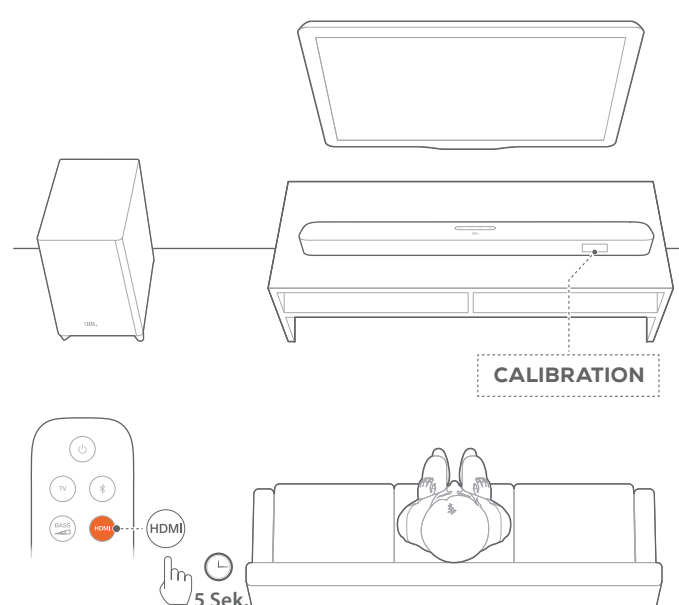

#### HINWEISE:

- − Während der AMC-Kalibrierung sind alle Tasten auf der Fernbedienung deaktiviert, mit Ausnahme von  $\circlearrowright$  und HDMI.
- "FAILED" wird angezeigt, wenn AMC fehlgeschlagen ist.

### 6.3 Wiedergabe von der TV-Quelle

Wenn die Soundbar angeschlossen ist, kannst du den TV-Sound aus den Soundbar-Lautsprechern genießen.

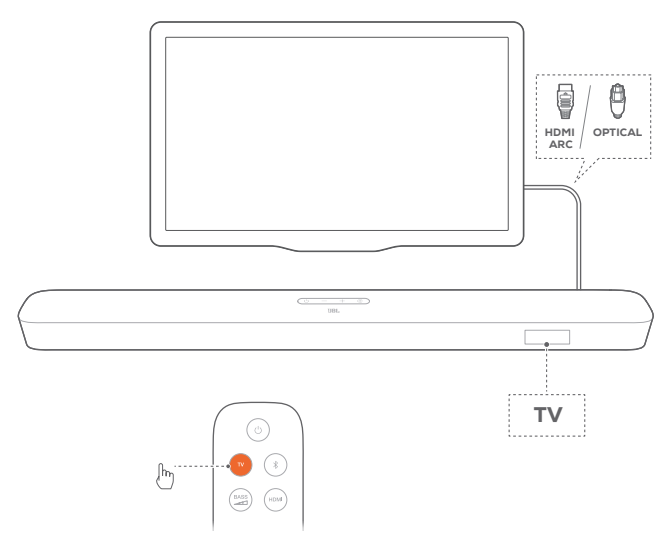

- 1. Überprüfe, ob die Toneinstellungen des TV-Geräts externe Lautsprecher unterstützen und die eingebauten TV-Lautsprecher stummgeschaltet sind. Weitere Informationen sind in der Bedienungsanleitung des TV-Geräts zu finden.
- 2. Vergewissere dich, dass die Soundbar richtig an das TV-Gerät angeschlossen ist (siehe "TV-Anschluss" im Kapitel "ANSCHLIESSEN").
- 3. Drücke  $\mathfrak{S}$  auf der Soundbar oder TV auf der Fernbedienung, um die TV-Quelle auszuwählen.
	- $\rightarrow$  "TV": Die TV-Quelle ist ausgewählt.
	- In den Werkseinstellungen ist die TV-Quelle standardmäßig ausgewählt.

#### HINWEIS:

− Wenn die Soundbar sowohl über ein HDMI-Kabel als auch über ein optisches Kabel mit dem TV-Gerät verbunden ist, wird das HDMI-Kabel für den TV-Anschluss ausgewählt.

#### 6.3.1 Einrichtung der TV-Fernbedienung

Prüfe, ob das TV-Gerät HDMI-CEC unterstützt, damit du deine TV-Fernbedienung sowohl für das TV-Gerät als auch für die Soundbar verwenden kannst. Wenn das TV-Gerät HDMI-CEC nicht unterstützt, führe die Schritte unter "Programmierung der Fernbedienung des TV-Geräts" aus.

#### HDMI-CEC

Wenn das TV-Gerät HDMI-CEC unterstützt, aktiviere die Funktionen wie in der TV-Bedienungsanleitung beschrieben. Die Lautstärke +/-, die Stummschaltung und die Einschaltsowie Standby-Funktionen der Soundbar können über die TV-Fernbedienung gesteuert werden.

#### <span id="page-12-0"></span>Programmierung der Fernbedienung des TV-Geräts

- 1. Halte auf der Soundbar die Tasten  $\mathfrak{S}$  und  $\ast$  gedrückt, bis "LEARNING" angezeigt wird.
	- → Hierdurch wird der Programmiermodus der TV-Fernbedienung aktiviert.
- 2. Führe innerhalb von 15 Sekunden die folgenden Schritte auf der Soundbar und der TV-Fernbedienung durch:
	- a) Auf der Soundbar: Drücke eine der folgenden Tasten +, - sowie + und - zusammen (für die Stummschaltfunktion) und gleichzeitig  $\circlearrowleft$ .
	- b) Auf der TV-Fernbedienung: Drücke die gewünschte Taste.
		- $\rightarrow$  "WAIT" wird auf der Soundbar angezeigt.
		- $\rightarrow$  .DONE": Die Funktion der Soundbar-Taste wird in die Taste deiner TV-Fernbedienung programmiert.
- 3. Wiederhole Schritt 2, um die Tastenprogrammierung abzuschließen.
- 4. Halte  $\bigoplus$  und + auf der Soundbar gedrückt, bis "EXIT LEARNING" angezeigt wird, um den Programmiermodus der TV-Fernbedienung zu beenden.
	- → Die Soundbar kehrt zur zuletzt ausgewählten Quelle zurück.

## 6.4 Wiedergabe von der HDMI IN-Quelle

Wenn die Soundbar wie abgebildet angeschlossen ist, können von deinem Digitalgerät Videos auf deinem Fernseher und Audio über die Soundbar-Lautsprecher wiedergegeben werden.

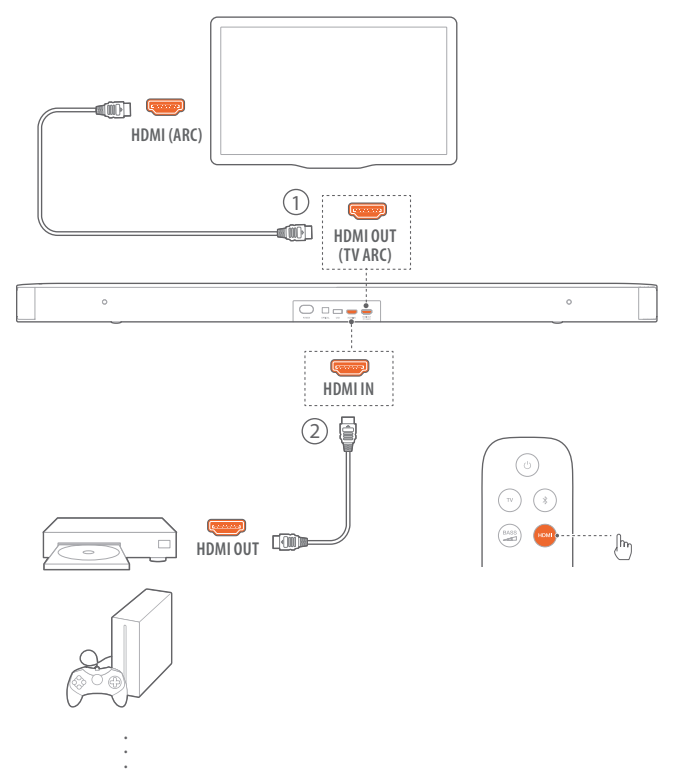

1. Vergewissere dich, dass die Soundbar richtig an das TV-Gerät und das Digitalgerät angeschlossen ist (siehe "TV-Anschluss" und "Anschluss an digitales Gerät" im Kapitel "ANSCHLIESSEN").

- 2. Schalte dein Digitalgerät ein.
	- → Dein Fernseher und die Soundbar werden aus dem Standby-Modus geweckt und schalten automatisch auf die Eingangsquelle um.
		- Drücke  $G$  auf der Soundbar oder HDMI auf der Fernbedienung, um die Quelle HDMI IN an der Soundbar auszuwählen.
- 3. Schalte deinen Fernseher in den Standby-Modus.
	- → Die Soundbar und das Quellgerät werden in den Standby-Modus versetzt.

#### HINWEIS:

− Die vollständige Kompatibilität mit allen HDMI-CEC-Geräten ist nicht garantiert.

## 6.5 Wiedergabe von der Bluetooth-Quelle

Über Bluetooth kann Audio von einem Bluetooth-Gerät auf die Soundbar wiedergegeben werden.

- 1. Überprüfe, ob die Soundbar ordnungsgemäß mit dem Bluetooth-Gerät verbunden ist (siehe "Bluetooth-Verbindung" im Kapitel "ANSCHLIESSEN").
- 2. Drücke  $\mathfrak{S}$  auf der Soundbar oder  $\mathfrak k$  auf der Fernbedienung, um die Bluetooth-Quelle auszuwählen.
- 3. Starte die Audiowiedergabe auf dem Bluetooth-Gerät.
- 4. Stelle die Lautstärke auf der Soundbar oder dem Bluetooth-Gerät ein.

## 6.6 Wiedergabe über Chromecast

Über Chromecast kann Audio von einem Android- oder iOS-Gerät auf die Soundbar gestreamt werden.

- 1. Auf der Soundbar:
	- Überprüfe, ob die Soundbar ordnungsgemäß mit deinem Heimnetzwerk verbunden ist (siehe "Verbindung mit dem Heimnetzwerk" im Kapitel "ANSCHLIESSEN").
- 2. Auf deinem Android- oder iOS-Gerät:
	- a) Überprüfe, ob dein Android- oder iOS-Gerät mit dem gleichen Netzwerk wie die Soundbar verbunden ist.
	- b) Spiele in einer von Chromecast unterstützten App Musik ab, tippe auf das Cast-Symbol  $\overline{a}$  und wähle die verbundene Soundbar aus.

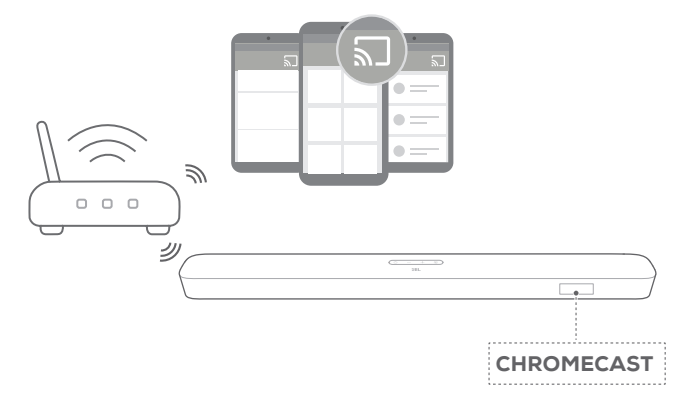

3. Wechsle zu anderen Quellen, um die Musikwiedergabe zu beenden.

#### <span id="page-13-0"></span>6.7 Wiedergabe über Airplay

Über AirPlay kann Audio von einem iOS-Gerät auf die Soundbar gestreamt werden.

- 1. Auf der Soundbar:
	- Überprüfe, ob die Soundbar ordnungsgemäß mit deinem Heimnetzwerk verbunden ist (siehe "Verbindung mit dem Heimnetzwerk" im Kapitel "ANSCHLIESSEN").
- 2. Auf deinem iOS-Gerät:
	- a) Überprüfe, ob dein iOS-Gerät mit dem gleichen Netzwerk wie die Soundbar verbunden ist.
	- b) Wische von der rechten oberen Ecke (iOS 12 oder höher) oder von der Unterkante (iOS 11 oder niedriger), um das Kontrollzentrum auf einem iOS-Gerät aufzurufen. Tippe hier , um die verbundene Soundbar auszuwählen, und starte dann das Audio-Streaming aus einer App.

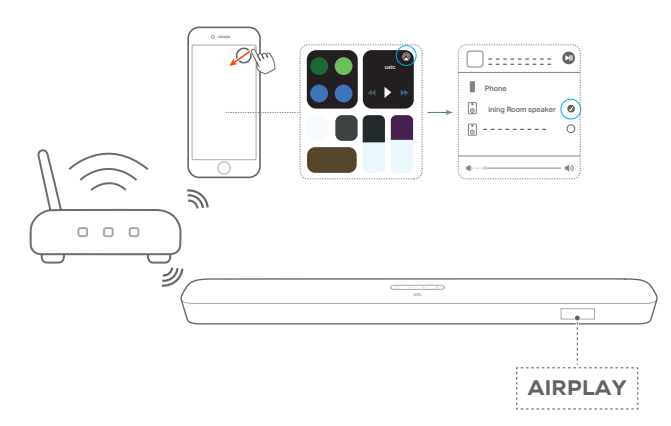

3. Wechsle zu anderen Quellen, um die Musikwiedergabe zu beenden.

#### HINWEISE:

- − Die Soundbar unterstützt Audio-Streaming, aber kein Video-Streaming.
- − Während der Wiedergabe über Chromecast oder Airplay wird die Musikwiedergabe auf dem aktuell angeschlossenen Gerät angehalten, wenn die Musikwiedergabe auf einem zweiten angeschlossenen Gerät gestartet wird.
- − Wenn die Soundbar während der Musikwiedergabe über AirPlay 2 zwischen deinem WLAN-Heimnetzwerk und dem kabelgebundenen Netzwerk wechselt, wird die Musikwiedergabe unterbrochen und je nach der Qualität der Breitbandverbindung in wenigen Minuten wieder fortgesetzt. Details zur Verbindung zu deinem kabelgebundenen Heimnetzwerk siehe Schritt 3 unter "Verbindung mit dem Heimnetzwerk" im Kapitel "ANSCHLIESSEN".

#### 6.8 Multi-Room-Wiedergabe

Mit der Multi-Room-Wiedergabe kannst du Musik auf deinem Android- oder iOS-Gerät an mehrere Chromecast/AirPlay/Alexa-Lautsprecher streamen.

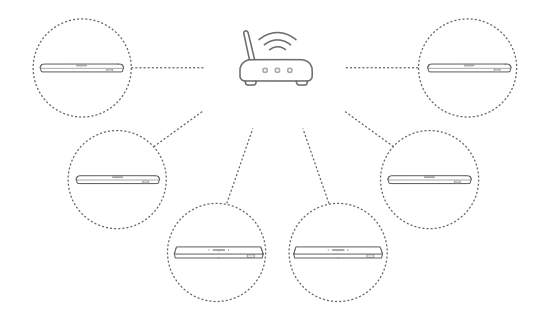

#### 6.8.1 Chromecast

- 1. Verbinde über die Google Home App mehrere Chromecast-Lautsprecher mit demselben Netzwerk, weise sie mehreren Räumen zu und erstelle bei Bedarf Gruppen.
- 2. Starte eine Chromecast-fähige App auf deinem Smartphone oder Tablet.
- 3. Spiele Musik ab. Drücke  $\lambda$ <sup>J</sup> und wähle die gruppierten Lautsprecher aus.

#### HINWEISE:

- − Weitere Einzelheiten findest du in der Google Home App.
- − Abhängig von der Bandbreite deines lokalen Netzwerks kannst du Musik an bis zu 6 Chromecast-Lautsprecher streamen.

#### 6.8.2 AirPlay

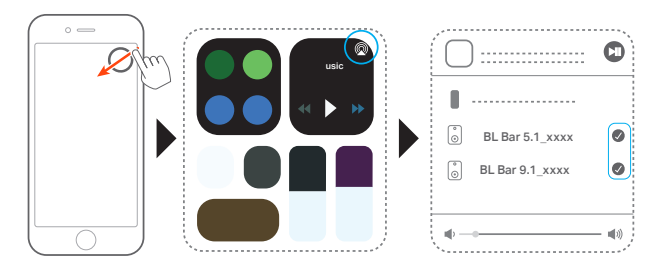

- 1. Öffne auf einem iOS-Gerät das Kontrollzentrum.
- 2. Tippe auf , um bei Bedarf mehrere verbundene Lautsprecher auszuwählen.
- 3. Starte das Musik-Streaming aus einer App heraus.

## <span id="page-14-0"></span>7. SOUND-EINSTELLUNGEN

#### Basseinstellung

- 1. Überprüfe, ob die Soundbar und der Subwoofer richtig angeschlossen sind (siehe Kapitel "INSTALLATION").
- **2.** Drücke auf der Fernbedienung die Taste wiederholt, um zwischen den Basspegeln zu wechseln.
	- $\rightarrow$  "LVL1" bis "LVL5" wird angezeigt (Standard: "LVL3").

#### Audio-Synchronisierung

Mit der Audio-Synchronisationsfunktion kann Audio und Video synchronisiert werden, um sicherzustellen, dass keine Verzögerung bei den Videoinhalten zu hören ist.

- 1. Halte auf der Fernbedienung die Taste TV für mehr als drei Sekunden gedrückt.
- 2. Drücke innerhalb von fünf Sekunden + oder auf der Fernbedienung, um die Audioverzögerung einzustellen und mit dem Video abzugleichen.
	- $\rightarrow$  Das Timing der Audiosynchronisierung wird angezeigt.

#### Smart-Modus

Wenn der Smart-Modus standardmäßig aktiviert ist, kannst du Fernsehprogramme mit umfangreichen Soundeffekten genießen. Bei TV-Programmen wie Nachrichten und Wettervorhersagen können Soundeffekte reduziert werden, wenn du den Smart-Modus deaktivierst und in den Standardmodus wechselst. Smart-Modus: Die EQ-Einstellungen und JBL Surround Sound werden für satte Soundeffekte verwendet.

Standardmodus: Die voreingestellten EQ-Einstellungen werden für Standard-Soundeffekte übernommen.

Gehe wie folgt für die Deaktivierung des Smart-Modus vor:

- 1. Halte auf der Fernbedienung die Taste für mehr als drei Sekunden gedrückt. Drücke +.
	- $\rightarrow$  Der aktuelle Modus wird angezeigt. "ON SMART MODE": Der Smart-Modus ist aktiviert.
- 2. Wiederhole Schritt 1.
	- $\rightarrow$  Es wird zu einem anderen Modus gewechselt. "OFF SMART MODE": Der Standardmodus ist aktiviert.
	- → Beim nächsten Einschalten der Soundbar wird der Smart-Modus automatisch wieder aktiviert.

## 8. WERKSEINSTELLUNGEN WIEDERHERSTELLEN

Durch die Wiederherstellung der ab Werk definierten Standardeinstellungen werden alle personalisierten Einstellungen in der Soundbar gelöscht.

- Halte auf der Soundbar  $\circlearrowright$  und  $\mathfrak S$  für mehr als 10 Sekunden gedrückt.
	- $\rightarrow$  "RESET" wird angezeigt.
	- $\rightarrow$  Die Soundbar zeigt "LOAD" und "STDBY" an und wechselt dann in den Standby-Modus.

## <span id="page-15-0"></span>9. SOFTWARE-UPDATE

Für eine optimale Produktleistung und ein optimales Benutzererlebnis wird JBL evtl. in Zukunft Software-Updates für das Soundbar-System anbieten. Bitte besuche www.jbl.com oder wende dich an das JBL Callcenter, um weitere Informationen zum Herunterladen von Update-Dateien zu erhalten.

#### Online-Aktualisierung

Verbinde die Soundbar mit deinem Heimnetzwerk. Die Online-Updates erfolgen automatisch, wenn Software-Updates verfügbar sind.

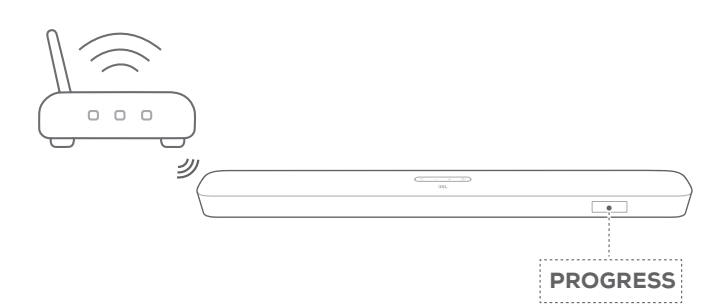

Während eines Software-Updates wird "PROGRESS" und der abgeschlossene Prozentsatz angezeigt. Wenn das Software-Update abgeschlossen ist, zeigt die Soundbar "LOAD" und "STDBY" und wechselt dann in den Standby-Modus.

#### Aktualisieren über ein USB-Speichergerät

- 1. Überprüfe, ob die Software-Update-Datei im Stammverzeichnis eines USB-Speichermediums gespeichert wurde.
- 2. Schließe das USB-Gerät an.
- 3. Halte  $\Diamond$  und auf der Soundbar mehr als 10 Sekunden gedrückt, um in den Software-Update-Modus zu gelangen.
	- $\rightarrow$  "UPDATE MODE" wird angezeigt.
	- → "WAIT": Software-Update läuft
	- $\rightarrow$  .DONE": Software-Update fertig
	- $\rightarrow$  Die Soundbar zeigt "LOAD" und "READY" an und wechselt dann in den Standby-Modus.

#### HINWEISE:

Lasse die Soundbar und das USB-Speichermedium an der Soundbar angeschlossen, bis die Softwareaktualisierung abgeschlossen ist.

## 10. SUBWOOFER ERNEUT **VERBINDEN**

Die Soundbar und der Subwoofer sind bereits ab Werk gekoppelt. Nach dem Einschalten werden sie gekoppelt und automatisch verbunden. In einigen speziellen Fällen müsse sie möglicherweise erneut gekoppelt werden.

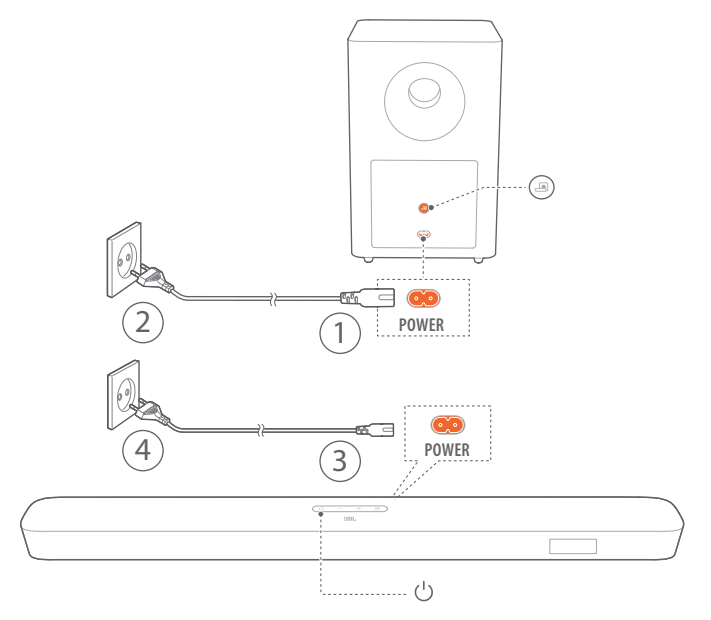

#### Zum Aufrufen des Subwoofer-Kopplungsmodus

- 1. Halte auf der Rückseite des Subwoofers die Taste gedrückt, bis sie zu schnell weiß blinkend wechselt.
- 2. Halte die Taste auf der Fernbedienung für mehr als fünf Sekunden gedrückt, um in den Subwoofer-Kopplungsmodus auf der Soundbar zu gelangen. die Taste "-" auf der Fernbedienung.
	- → "PAIRING": Der Subwoofer ist bereit für die Kopplung.
	- $\rightarrow$  . CONNECTED": Der Subwoofer ist verbunden.

#### HINWEIS:

− Der Subwoofer verlässt den Kopplungsmodus innerhalb von drei Minuten, wenn die Kopplung und die Verbindung nicht abgeschlossen werden. wechselt von schnell weiß blinkend zu langsam weiß blinkend.

## <span id="page-16-0"></span>11. PRODUKTSPEZIFIKATIONEN

#### Allgemeine Spezifikation:

- Modell: Bar 5.1 CNTR (Soundbar-Einheit), Bar 5.1 SUB (Subwoofer-Einheit)
- Energieversorgung: 100 240V AC, ~ 50/60 Hz
- Gesamte Lautsprecherleistung (max. bei THD 1%): 550 W
- Soundbar Ausgangsleistung (max. bei THD 1%): 5 x 50 W
- Subwoofer Ausgangsleistung (max. @THD 1%): 300 W
- Soundbar-Schallgeber: 5 x Racetrack-Lautsprecher + 2 x seitwärts abstrahlende 1,25"-Hochtöner
- Schallgeber Subwoofer: 10" (25 cm)
- Vernetzter Standby-Verbrauch: < 2,0 W
- Betriebstemperatur: 0 45 °C

#### HDMI-Spezifikation:

- HDMI-Videoeingang: 1
- HDMI-Videoausgang (mit Audio Return Channel) 1
- HDMI HDCP-Version: 2.3

#### Audiospezifikation:

- Frequenzbereich: 34 Hz 20 kHz
- Audioeingänge: 1 Optisch, Bluetooth, USB (USB MP3- Wiedergabe ist in der US-Version verfügbar. Bei anderen Versionen ist USB nur für den Service vorgesehen. Festplatten werden nicht unterstützt.)

#### USB-Spezifikation (Die Audiowiedergabe erfolgt nur bei der US-Version):

- USB-Anschluss: Typ A
- USB-Daten: 5 V DC / 0,5 A
- Unterstützte Dateiformate: mp3
- MP3-Codec: MPEG 1 Layer 2/3, MPEG 2 Layer 3, MPEG 2.5 Layer 3
- MP3-Abtastrate: 16 48 kHz
- MP3-Bitrate: 80 320 kbps

#### Spezifikation der kabellosen Verbindung:

- Bluetooth-Version: 4.2
- Bluetooth-Profil: A2DP V1.2, AVRCP V1.5
- Bluetooth-Frequenzbereich: 2402 MHz 2480 MHz
- Max. Bluetooth-Übertragungsleistung: < 11 dBm (EIRP)
- Modulationstyp: GFSK, π/4 DQPSK, 8DPSK
- WLAN-Netzwerk: IEEE 802.11 a/b/g/n/ac (2,4 GHz / 5 GHz)
- 2.4G WLAN-Übertragungsfrequenzbereich: 2412 – 2472 MHz (2,4 GHz ISM-Band, USA 11 Kanäle, Europa und andere Länder 13 Kanäle)
- Max. 2.4G WLAN-Übertragungsleistung: < 20 dBm
- Modulationstyp: DBPSK, DQPSK, CCK, QPSK, BPSK, 16QAM, 64QAM
- 5G WLAN-Übertragungsfrequenzbereich: 5,150 - 5,350 GHz, 5,470 - 5,725 GHz, 5,725 - 5,825 GHz
- Max. 5G WLAN-Übertragungsleistung: < 22 dBm
- Modulationstyp: QPSK, BPSK, 16QAM, 64QAM, 256QAM
- 5G WLAN-Frequenzbereich: 5732 MHz 5848 MHz
- Max. 5G Übertragungsleistung: < 10 dBm
- Modulationsart: FSK

#### Abmessungen

- Abmessungen (B x H x T): 1018 x 58 x 100 mm (40,1" x 2,3" x 3,9") (Soundbar); 305 x 440 x 305 mm (12,0" x 17,3" x 12,0") (Subwoofer)
- Gewicht: 3,06 kg (Soundbar); 10,62 kg (Subwoofer)
- Verpackungsmaße (B x H x T): 1105 x 382 x 488 mm (43,5" x 15,0" x 19,2")
- Gewicht der Verpackung (brutto): 16,8 kg

17

## <span id="page-17-0"></span>12. FEHLERBEHEBUNG

Versuche niemals, das Produkt selbst zu reparieren. Prüfe, falls bei der Verwendung dieses Geräts Probleme auftreten, die folgenden Punkte, bevor du den Service anforderst.

#### System

#### Wenn der Lautsprecher sich nicht einschaltet.

• Prüfe, ob das Netzkabel korrekt in die Netzsteckdose und die Soundbar eingesteckt ist.

#### Die Soundbar reagiert nicht auf Tastendruck.

• Stelle die Soundbar auf die Werkseinstellungen zurück (siehe Kapitel "WERKSEINSTELLUNGEN WIEDERHERSTELLEN").

#### Ton

#### Kein Ton aus der Soundbar.

- Stelle sicher, dass die Soundbar nicht stummgeschaltet ist.
- Wähle die richtige Audioeingangsquelle auf der Fernbedienung.
- Schließe die Soundbar korrekt an das TV-Gerät oder andere Geräte an.
- Setze die Soundbar wieder auf die Werkseinstellungen zurück, indem du  $\mathfrak b$  und  $\mathfrak S$  auf der Soundbar mehr als 10 Sekunden gedrückt hälst.

#### Verzerrter Ton oder Echo

• Vergewissere dich, falls der Ton des TV-Geräts über die Soundbar wiedergegeben wird, dass das TV-Gerät nicht stummgeschaltet oder der im TV-Gerät integrierte Lautsprecher deaktiviert ist.

#### Audio und Video sind nicht synchron.

• Aktiviere die Audio-Synchronisierungsfunktion, um Audio und Video zu synchronisieren (siehe "Audio-Synchronisierung" im Kapitel "SOUND-EINSTELLUNGEN").

#### Bluetooth

#### Ein Gerät kann keine Verbindung mit der Soundbar herstellen.

- Prüfe, ob die Bluetooth-Funktion auf dem Gerät aktiviert ist.
- Wenn die Soundbar mit einem anderen Bluetooth-Gerät gekoppelt ist, setze Bluetooth zurück (siehe "Verbinden mit einem anderen Bluetooth-Gerät" unter "Bluetooth-Verbindung" im Kapitel "ANSCHLIESSEN").
- Wenn das Bluetooth-Gerät bereits zuvor mit der Soundbar gekoppelt wurde, setze Bluetooth auf der Soundbar zurück, entkopple die Soundbar auf dem Bluetooth-Gerät und kopple das Bluetooth-Gerät erneut mit der Soundbar (siehe "Verbinden mit einem anderen Bluetooth-Gerät" unter "Bluetooth-Verbindung" im Kapitel "ANSCHLIESSEN").

#### Schlechte Audioqualität von einem verbundenen Bluetooth-Gerät

• Der Bluetooth-Empfang ist schlecht. Bringe das Quellgerät in die Nähe der Soundbar, oder entferne alle Hindernisse zwischen dem Quellgerät und der Soundbar.

#### Das verbundene Bluetooth-Gerät wird konstant verbunden und wieder getrennt.

• Der Bluetooth-Empfang ist schlecht. Bringe das Quellgerät in die Nähe der Soundbar, oder entferne alle Hindernisse zwischen dem Quellgerät und der Soundbar.

#### WLAN

#### Die Verbindung mit dem WLAN ist fehlgeschlagen.

- Vergewissere dich, dass das WLAN eingeschaltet ist.
- Stelle sicher, dass das richtige Netzwerk ausgewählt und das richtige Passwort eingegeben wurden.
- Vergewissere dich, dass dein Router oder Modem eingeschaltet ist und sich in Reichweite befindet.
- Stelle sicher, dass deine Soundbar mit dem gleichen WLAN verbunden ist wie dein Smartphone oder Tablet.

#### Die Google Home App kann das Gerät nicht finden.

- Vergewissere dich, dass die Soundbar eingeschaltet ist.
- Stelle sicher, dass dein Netzwerk ordnungsgemäß funktioniert.
- Vergewissere dich, dass dein Router oder Modem eingeschaltet ist und sich in der Reichweite befindet.

#### **Wiedergabe**

#### AirPlay kann die Soundbar nicht als AirPlay-Lautsprecher für das Musikstreaming finden.

- Aktualisiere die Software auf deinem Apple-Gerät auf die neueste Version: iOS 13.4 und höher, macOS 10.15.4 und höher oder tvOS 14.3.
- Überprüfe, ob dein Apple-Gerät mit dem gleichen Netzwerk wie die Soundbar verbunden ist.
- Bei einem PC, auf dem iTunes für Windows läuft, kannst du Musik von deinem PC über Bluetooth an die Soundbar übertragen.

## Fernbedienung

#### Die Fernbedienung funktioniert nicht.

- Überprüfe, ob die Batterien leer sind. Wenn ja, ersetze sie durch neue.
- Verringere den Abstand und den Winkel zwischen der Fernbedienung und der Haupteinheit.

#### Das Programmieren der TV-Fernbedienung konnte nicht abgeschlossen werden.

• Überprüfe, ob eine Infrarot-TV-Fernbedienung verwendet wird. Das IR-Programmieren wird von einer Bluetooth-TV-Fernbedienung nicht unterstützt.

## <span id="page-18-0"></span>13. WARENZEICHEN

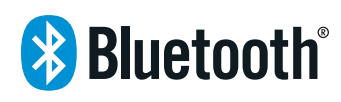

The Bluetooth® word mark and logos are registered trademarks owned by the Bluetooth SIG, Inc. and any use of such marks by HARMAN International Industries, Incorporated is under license. Other trademarks and trade names are those of their respective owners.

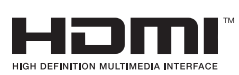

The terms HDMI, HDMI High-Definition Multimedia Interface, and the HDMI Logo are trademarks or registered trademarks of HDMI Licensing Administrator, Inc.

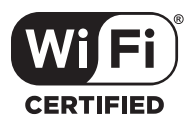

The Wi-Fi CERTIFIED™ Logo is a certification mark of the Wi-Fi Alliance®.

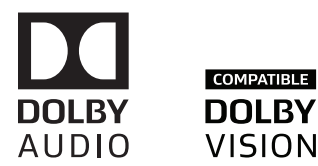

Manufactured under license from Dolby Laboratories. Dolby, Dolby Audio, Dolby Vision, and the double-D symbol are trademarks of Dolby Laboratories.

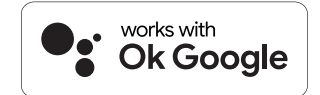

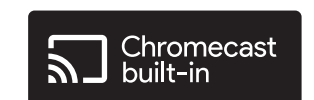

Google, Google Play, Google Home and Chromecast built-in are trademarks of Google LLC.

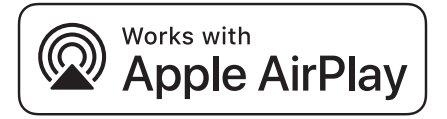

Apple, AirPlay, iPad, iPad Air, iPad Pro, and iPhone are trademarks of Apple Inc., registered in the U.S. and other countries.

Use of the Works with Apple badge means that an accessory has been designed to work specifically with the technology identified in the badge and has been certified by the developer to meet Apple performance standards.

To control this AirPlay 2–enabled speaker, iOS 13.4 or later is required.

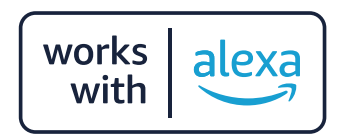

Amazon, Echo, Alexa, and all related logos are trademarks of Amazon.com, Inc. or its affiliates.

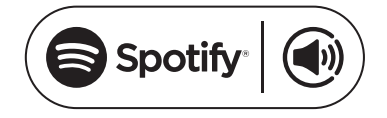

Use your phone, tablet or computer as a remote control for Spotify. Go to spotify.com/connect to learn how The Spotify Software is subject to third party licenses found here: https://www.spotify.com/connect/third-party-licenses

19

## <span id="page-19-0"></span>14. HINWEIS ZU OPEN-SOURCE-**LIZENZEN**

Dieses Produkt enthält Open-Source-Software unter GPL-Lizenz. Der Quellcode und die entsprechenden Versionshinweise sind auch verfügbar unter http://www.jbl.com/opensource.html. Bitte kontaktiere uns unter:

Harman Deutschland GmbH

HATT: Open Source, Gregor Krapf-Günther, Parkring 3

85748 Garching bei München, Deutschland

oder OpenSourceSupport@Harman.com, falls du weitere Fragen bezüglich der Open Source-Software des Produkts hast.

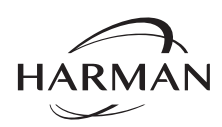

HARMAN International Industries, Incorporated 8500 Balboa Boulevard, Northridge, CA 91329 USA www.jbl.com

© 2022 HARMAN International Industries, Incorporated. Alle Rechte vorbehalten.

JBL ist ein Warenzeichen von HARMAN International Industries, Incorporated, registriert in den Vereinigten Staaten und/oder anderen Ländern. Änderungen an Merkmalen, Spezifikationen und Aussehen können ohne vorherige Ankündigung erfolgen.